# Paramétrer le réseau

Pour communiquer avec votre PC, le S-GUARD doit avoir une adresse (adresse IP) correspondant à votre réseau. (Du même type que votre PC).

> **Le S-GUARD se présente comme une imprimante réseau. Il peut soit, obtenir une adresse réseau tout seul (mode DHCP actif), soit être paramétré en statique (saisie manuelle d'une adresse réseau) ==> Cela dépend de votre organisation informatique.**

## Configuration du réseau sur S-GUARD

#### **Ecran ==> Configuration ==> Config. Réseau**

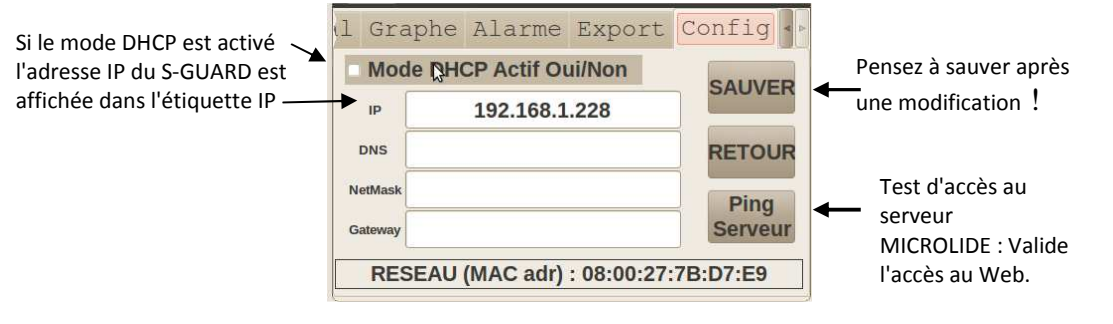

### Consulter la configuration réseau de votre PC

#### **Panneau de configuration ==> Connexions Réseau**

Sur votre PC : Propriétés de connexion au réseau local : IPV4 **L'adresse du S-GUARD doit être de même type (seule l'IP est différente)**

- NetMASK = Masque de sous réseau
- GATEWAY = PASSERELLE PAR DEFAUT
- DNS = Serveur DNS préféré

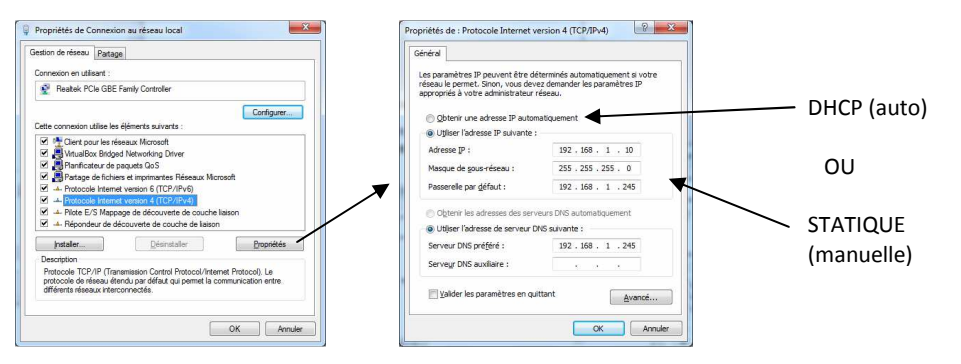

# NOTICE D'INSTALLATION SIMPLIFIÉE **S-GUARD**

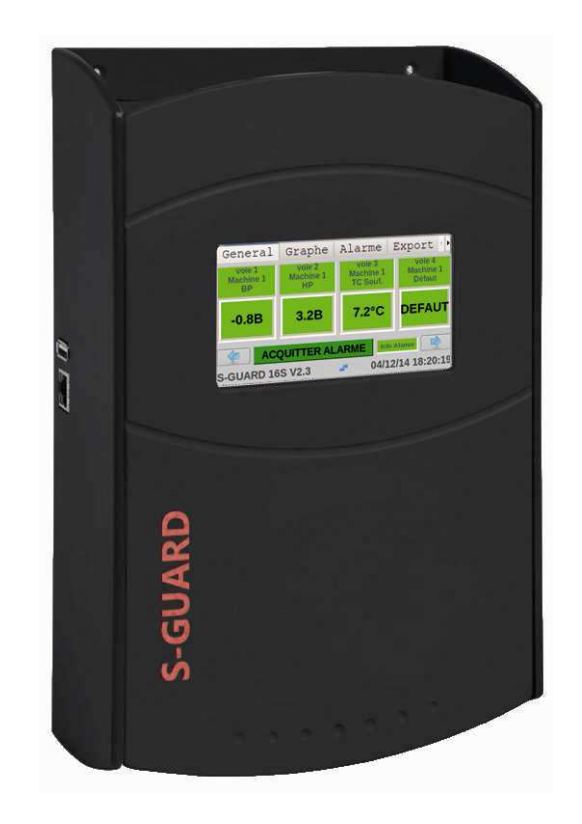

**Documentations complètes en téléchargement sur le site :**

### **www.microlide.com**

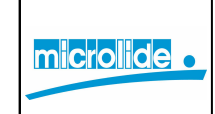

**SN Microlide - 32 rue de Tourcoing - 87000 LIMOGESTél. service technique : 0892 350 087 Tél. service commercial : 05 55 31 88 40 www.microlide.com commerce@microlide.com** 

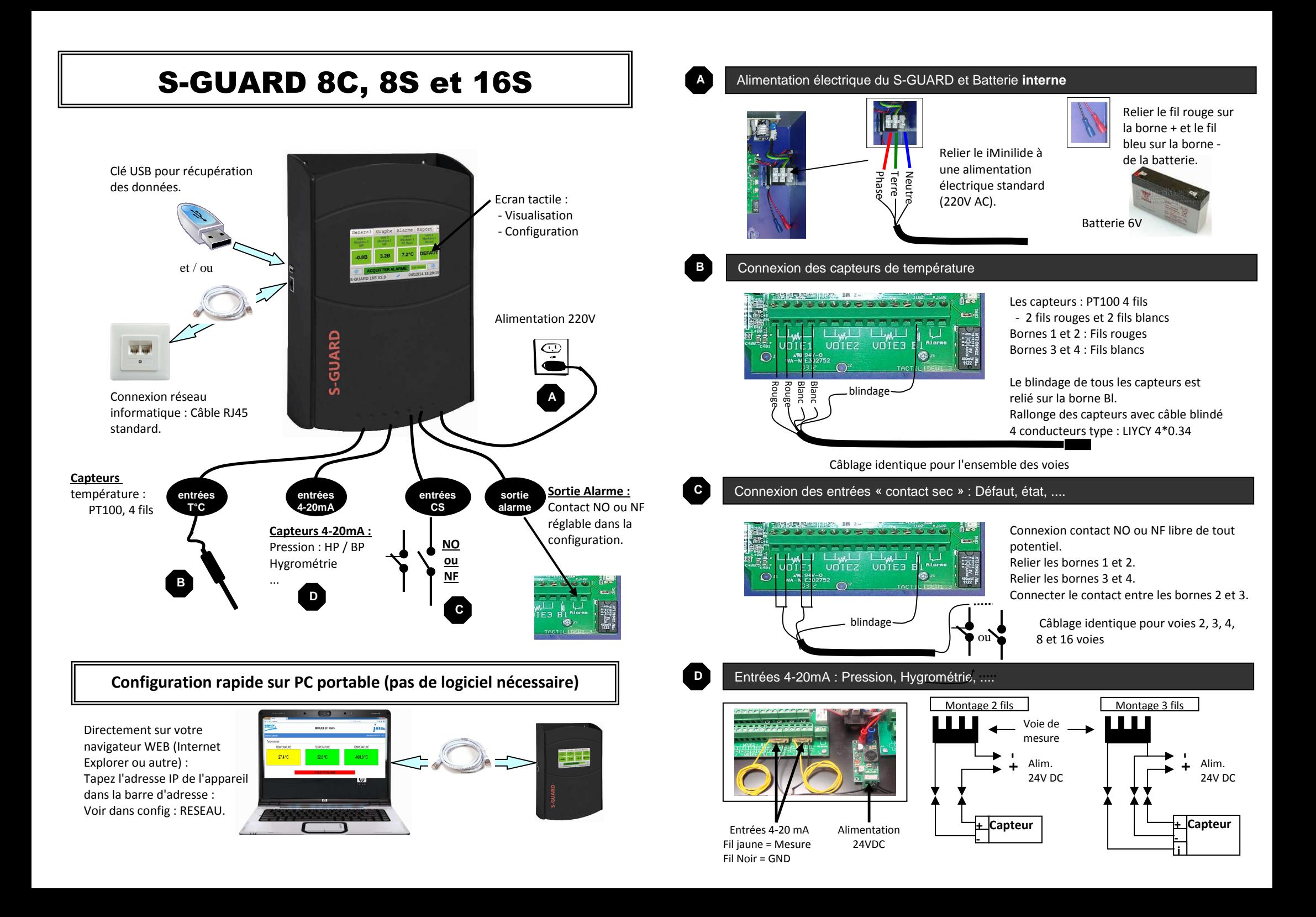